## **Wikiprint Book**

**Title: DeployerGuide/Others/ObjectPermissions**

**Subject: eDokumenty - elektroniczny system obiegu dokumentów, workflow i CRM - DeployerGuide/Others/ObjectPermissions**

**Version: 7**

**Date: 05/12/24 07:19:42**

# **Table of Contents**

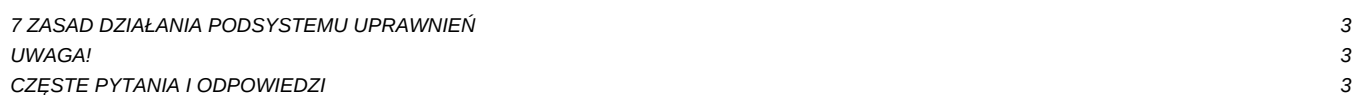

#### **7 ZASAD DZIAŁANIA PODSYSTEMU UPRAWNIEŃ**

Konfiguracja uprawnień opisana jest następującymi zasadami:

- 1. Wszystko co nie jest dozwolone jest zabronione.
- 1. Dozwalaniu i zabranianiu poprzez panel Grupy lub kartotekę pracownika podlegają:
	- 1. funkcje systemu (prawa do systemu)
	- 2. jednostki struktury organizacyjnej (prawa do jednostek)
- 1. Wszystkie uprawnienia można przydzielać dla grup lub indywidualnie. System weźmie pod uwagę wynikowe uprawnienia po uwzględnieniu wg kolejności od góry uprawnień do grup oraz nałożeniu na to uprawnień indywidualnych. Na koncie użytkownika widoczne są symbole:
	- szary plus oznacza że prawo jest udzielone dla grupy lub odziedziczone z prawa wyższego rzędu (wyżej na drzewku).
	- szary minus oznacza że prawo jest zabrane dla grupy lub odziedziczone z prawa wyższego rzędu.
	- zielony plus oznacza że prawo jest udzielone dla użytkownika indywidualnie
	- czerwony minus oznacza że prawo zostało odebrane dla użytkownika indywidualnie
- 1. Widoczne dla użytkownika są wszystkie kartoteki klientów, chyba że zostało odebrane uprawnienie "Klienci > Oglądanie kartotek klientów nie będących pod opieką" wówczas widoczne są tylko te kartoteki których użytkownik jest opiekunem lub do których został uprawniony w zakładce Uprawnienia.
- 1. Widoczne dla użytkownika są wszystkie te dokumenty które zapisane są w tych jednostkach organizacyjnych do których użytkownik posiada dostęp lub sprawach do których ma dostęp, a nie są zabronione przez indywidualne prawa dokumentu.
- 1. Widoczne dla użytkownika są wszystkie te zdarzenia które zapisane są przez tych użytkowników do których użytkownik jest uprawniony na podstawie uprawnień do stanowisk struktury organizacyjnej.
- 1. Widoczne dla użytkownika są wszystkie te sprawy które zapisane w teczkach tych jednostek organizacyjnych do których użytkownik posiada dostęp, teczkach udostępnionych lub indywidualnie uprawnionych w zakładce Uprawnienia do sprawy.

#### **UWAGA!**

Dokumenty zapisywane są w określonych węzłach struktury organizacyjnej – stanowiskach - gdyż w świecie fizycznym leżały na biurkach lub w szafach (pola target i source są kluczem z tabeli organization\_units - orunid).

Zdarzenia zapisywane są z identyfikatorem użytkownika – nie stanowiska dlatego że w świecie fizycznym dotyczą osób (pole emp\_id będące kluczem z tabeli users - usr\_id).

### **CZĘSTE PYTANIA I ODPOWIEDZI**

1. Dokumenty - Edycja - co oznacza te prawo? Czy dotyczy edycji tylko swoich dokumentów?

Nie. Edycja oznacza możliwość edycji dowolnych dokumentów które są dostępne dla pracownika zgodnie z powyżej opisaną regułą dostępu do dokumentów.

1. Dokumenty - Płatności - co oznacza to prawo?

Płatności to osobna zakładka w dokumencie, prawo do niej oznacza możliwość pełnej edycji (tworzenia, zmiany i usuwania) znajdujących się tam wpisów.

1. Klienci - Dodawanie/Edycja - co oznacza to prawo?

Prawo pozwala na dodawanie i edycję kartotek klientów, którzy są dostępni dla użytkownika zgodnie z powyżej opisaną regułami dostępu do kartotek klientów.

1. Panel Sterowania - Konfiguracja użytkownika - co oznacza ta funkcjonalność i do czego pracownik ma dostęp?

Ta funkcja w zasadzie powinna być powierzana tylko pracownikom pełniącym ważne role w sekretariacie lub księgowości. Pozwalają one bowiem zmieniać różne słowniki potrzebne do ewidencji dokumentów np. kategorie dokumentów, dyspozycje pocztowe, formy płatności itp.

1. Rejestry - Moduł - jaka jest funkcjonalność tego prawa?

W najnowszej wersji systemu dostęp do Rejestrów pozwala tylko i wyłącznie na otwarcie panelu rejestry. Poszczególne rejestry - każdy z osobna muszą być udostępnione dla grupy lub indywidualnie dla pracownika. W wersji 4.6 prawo do zarządzania rejestrami znajdujące się poniżej prawa do modułu pozwalało również na modyfikację struktury rejestru, w nowej wersji prawo to leży w gałęzi "Systemowe".

1. System - Przywileje - Przywilej pozwalający na edycję kosztów faktury VAT.

Przywilej pozwala użytkownikom którzy go mają na modyfikację wprowadzonych wpisów na zakładce koszty niezależnie od tego kto je wprowadził.